## Διασύνδεση με σύστημα Unistats με χρήση Views

# Πίνακας Περιεχομένων

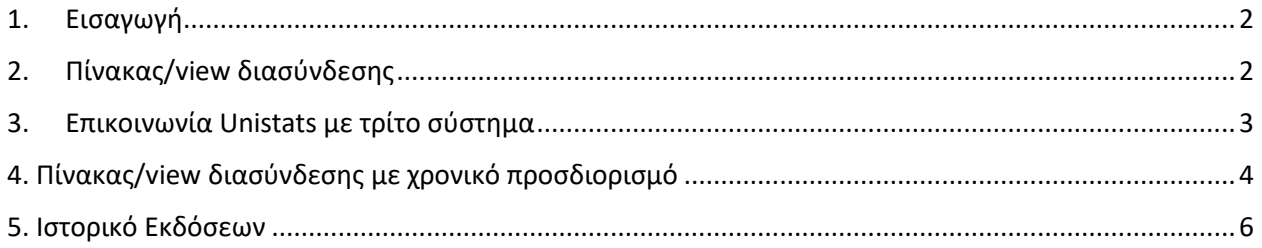

### <span id="page-1-0"></span>**1.Εισαγωγή**

Σκοπός αυτού του εγγράφου είναι να περιγράψει τον τρόπο με τον οποίο επικοινωνεί το Unistats με τρίτα συστήματα με χρήση views.

Προκειμένου το σύστημα Unistats να αντλήσει του δείκτες από τρίτα συστήματα χρειάζεται να έχει πρόσβαση σε κατάλληλο view ή table που πρέπει να υλοποιηθεί από τα εκάστοτε συστήματα.

## <span id="page-1-1"></span>**2.Πίνακας/view διασύνδεσης**

Στην παρακάτω εικόνα παρουσιάζεται ένα υπόδειγμα του view/πίνακα που πρέπει να υλοποιηθεί

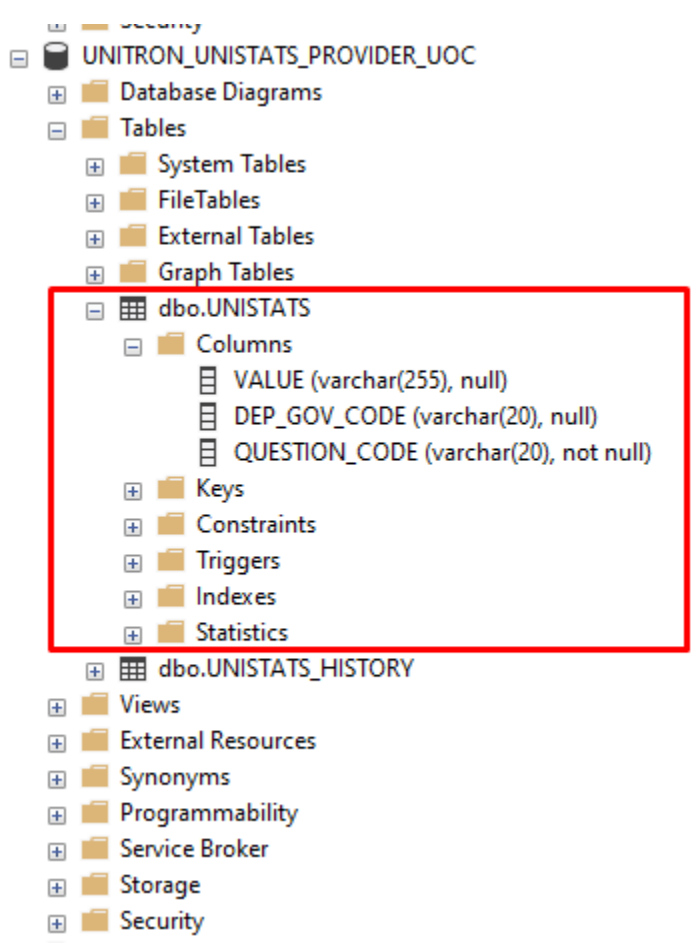

*Figure 1 sample schema*

Όπως φαίνεται και στο παραπάνω παράδειγμα, έχει δημιουργηθεί ένα καινούριο schema και ο πίνακας Unistats ως εξής:

Πίνακας/view Unistats

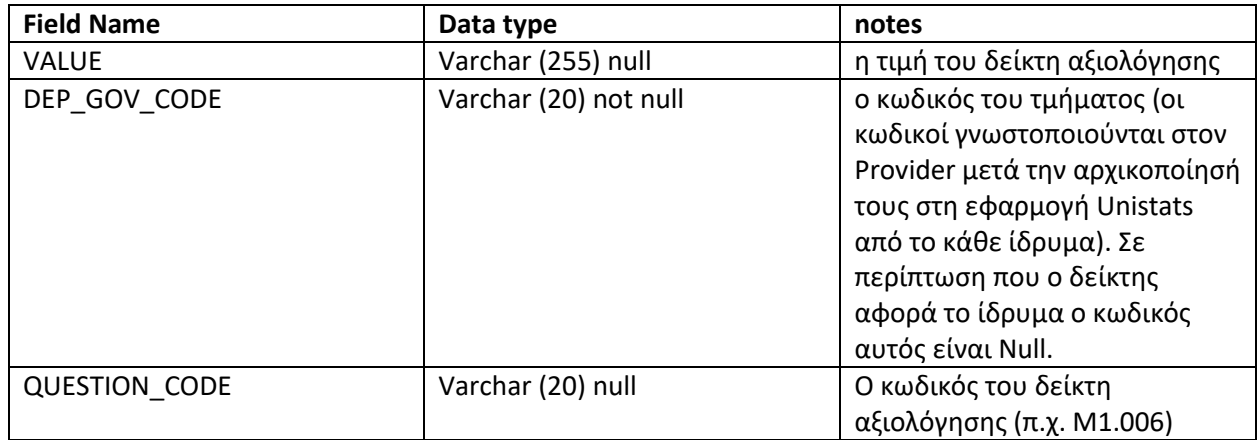

Το τρίτο σύστημα είναι υπεύθυνο να συμπληρώνει τον πίνακα με τους δείκτες της ΕΘΑΑΕ που το αφορούν.

### <span id="page-2-0"></span>**3.Επικοινωνία Unistats με τρίτο σύστημα**

Πρέπει να εξασφαλιστεί η επικοινωνία μεταξύ του μηχανήματος που φιλοξενεί το Unistats και του μηχανήματος που φιλοξενεί τη βάση του τρίτου συστήματος.

Στη συνέχεια με χρήση κατάλληλου connection string, login credentials και query που ορίζονται παραμετρικά στην εφαρμογή του Unistats γίνεται η λήψη της πληροφορίας.

### **Σημειώσεις**

- 1) Για ελαχιστοποίηση του χρόνου απόκρισης συστήματος προτείνεται η χρήση πίνακα αντί για View ο οποίος ενημερώνεται 1 φορά την ημέρα με batch διαδικασία
- 2) Επειδή το σύστημα του Unistats έχει πρόσβαση σε δεδομένα τρίτων συστημάτων, προτείνεται η δημιουργία χρήστη με read only δικαιώματα
- 3) Το σύστημα Unistats λαμβάνει την τελική πληροφορία για κάθε δείκτη από τα τρίτα συστήματα. Η παραγωγή της τελικής τιμής του κάθε δείκτη πρέπει να παραχθεί από το εκάστοτε σύστημα.

## <span id="page-3-0"></span>**4. Πίνακας/view διασύνδεσης με χρονικό προσδιορισμό**

Σε αυτή τη παράγραφο περιγράφεται η μορφολογία των views προκειμένου να συμπεριληφθεί υπόψη και ο χρονικός προσδιορισμός των δεικτών.

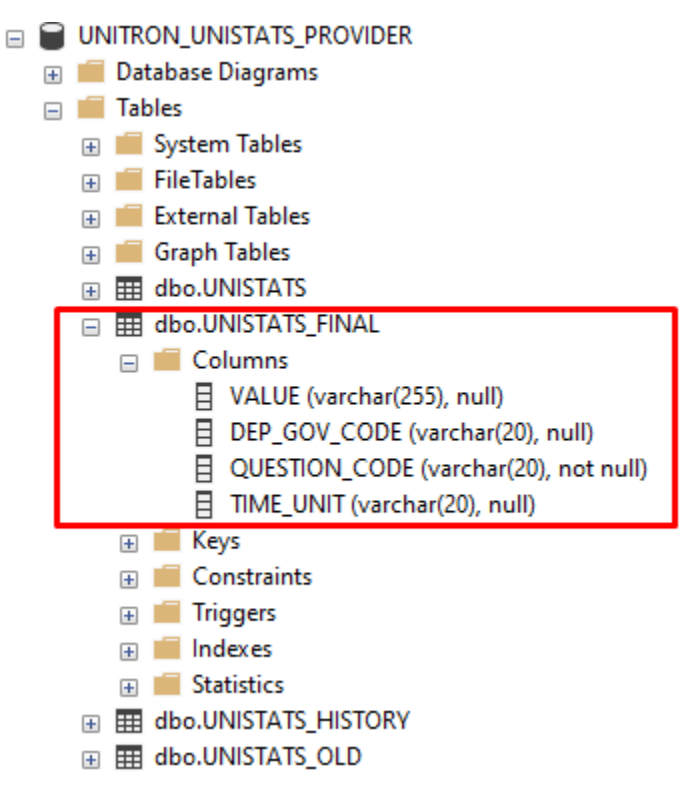

Πίνακας/view Unistats με χρονική περίοδο

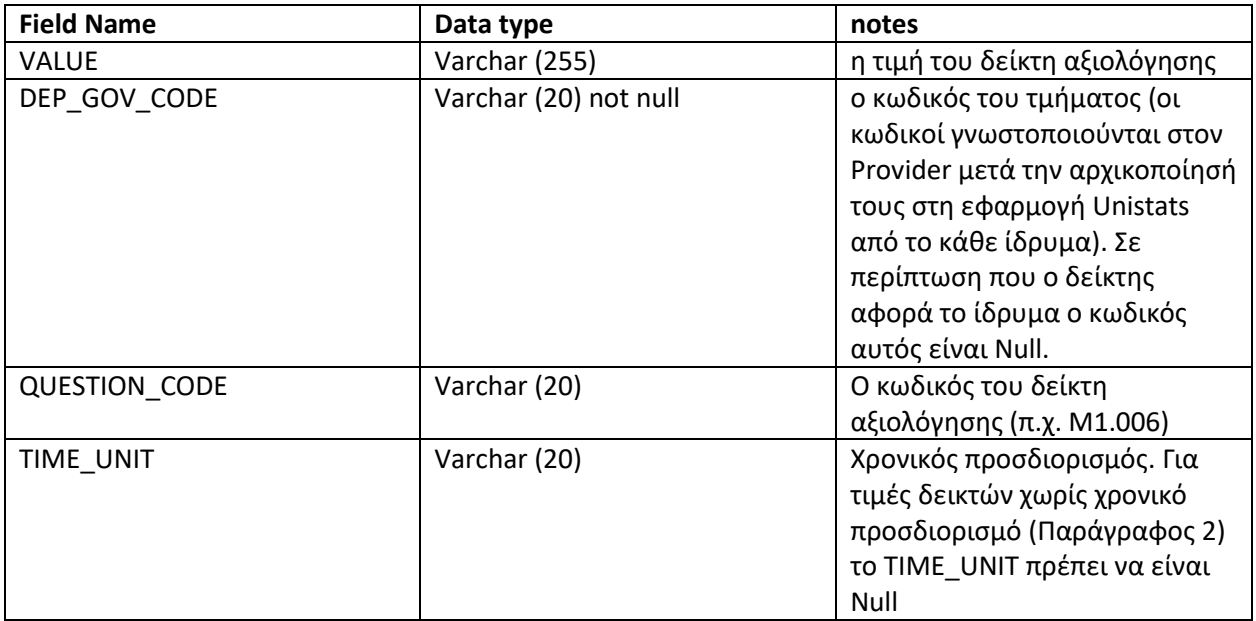

Ο χρονικός προσδιορισμός αποτελεί μια ομαδοποίηση του κάθε δείκτη για κάποια χρονική περίοδο. Το λεκτικό της χρονικής περιόδου καθορίζεται κατόπιν συνεννόησης με το εκάστοτε ίδρυμα.

Οι χειριστές του unistats καθορίζουν τον κωδικό που αναφέρεται στη χρονική περίοδο. Προκειμένου να αντιστοιχιστούν οι τιμές των δεικτών με μια ορισμένη χρονική περίοδο, το πεδίο TIME\_UNIT πρέπει να συμπληρώνεται με τον αντίστοιχο κωδικό που έχει οριστεί από τους χειριστές του unistats.

Στην παρακάτω εικόνα απεικονίζεται το διαχειριστικό περιβάλλον στο οποίο καταχωρούν οι χρήστες του unistats τις χρονικές περιόδους.

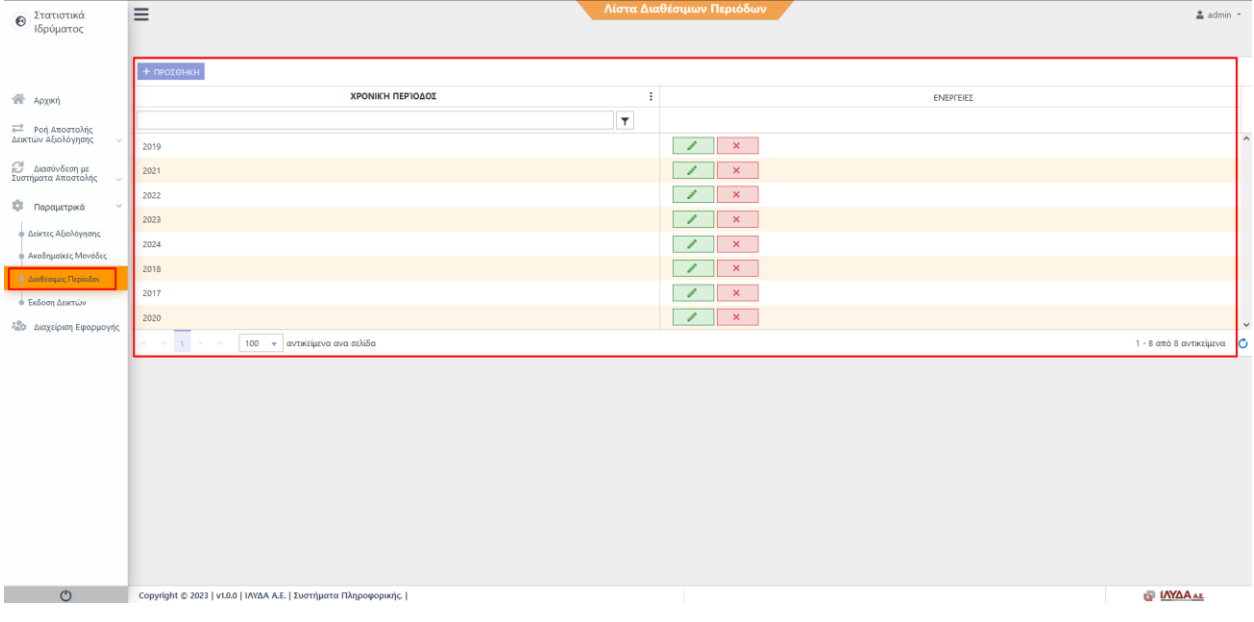

*Figure 2 Διαχειριστική οθόνη χρονικών περιόδων unistats*

### **Σημειώσεις**

- 1) Το σύστημα του Unistats εξακολουθεί να δέχεται δεδομένα από έναν πίνακα/view ανά σύστημα. Οι τιμές για τους συγκεντρωτικούς δείκτες (χωρίς περίοδο) πρέπει να συμπεριληφθούν στον πίνακα/view που περιέχει το επιπλέον πεδίο TIME\_UNIT και στο πεδίο πρέπει να είναι NULL.
- 2) Για ελαχιστοποίηση του χρόνου απόκρισης συστήματος προτείνεται η χρήση πίνακα αντί για View ο οποίος ενημερώνεται 1 φορά την ημέρα με batch διαδικασία
- 3) Επειδή το σύστημα του Unistats έχει πρόσβαση σε δεδομένα τρίτων συστημάτων, προτείνεται η δημιουργία χρήστη με read only δικαιώματα
- 4) Το σύστημα Unistats λαμβάνει την τελική πληροφορία για κάθε δείκτη από τα τρίτα συστήματα. Η παραγωγή της τελικής τιμής του κάθε δείκτη πρέπει να παραχθεί από το εκάστοτε σύστημα.

# <span id="page-5-0"></span>**5. Ιστορικό Εκδόσεων**

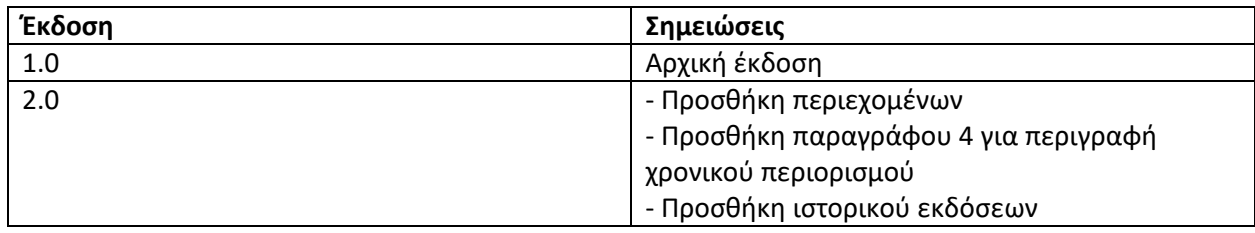